# *Candy TV*

*Benutzerhandbuch (Bitte lesen Sie dieses Handbuch sorgfältig durch und bewahren Sie es auf, bevor Sie das Produkt benutzen)*

## INHALT

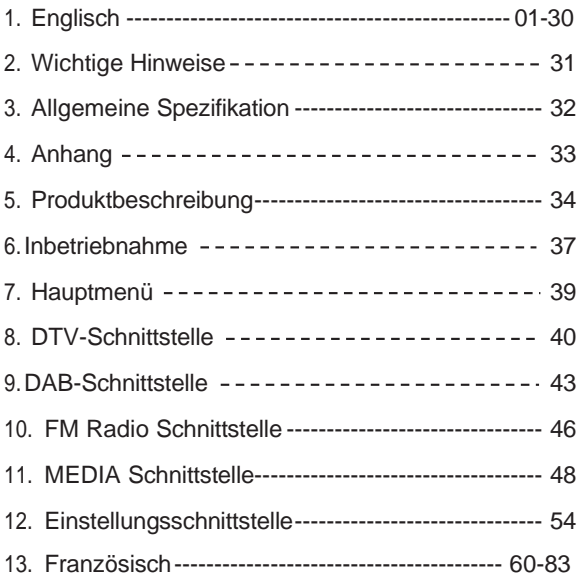

## **Wichtige Hinweise: VOR GEBRAUCH LESEN**

- **Bitte lesen und befolgen Sie alle Anweisungen in dieser Anleitung sorgfältig, bevor Sie diesen Candy TV benutzen, um Ihre eigene Sicherheit zu gewährleisten und die beste Erfahrung mit unserem Produkt zu machen.**
- Stellen Sie keine schweren Gegenstände auf das Gerät. Legen Sie das Gerät nicht in direktes Sonnenlicht oder an Orte mit hoher Luftfeuchtigkeit. Stellen Sie das Gerät nicht in einer Umgebung mit starken Vibrationen auf, um versehentliches Fallenlassen zu vermeiden. Öffnen Sie das Gehäuse zu keiner Zeit, um einen elektrischen Schlag zu vermeiden. Da das Radio über eine Antenne verfügt, sollten Sie das Gerät nicht während eines Gewitters verwenden, um Blitzeinschläge zu vermeiden.

Vergewissern Sie sich vor der Aktualisierung des Systems, dass die verbleibende Batterieleistung mehr als die Hälfte beträgt. Schalten Sie während der Systemaktualisierung nicht den Strom aus und führen Sie keine anderen Aktionen durch (falls während der Aktualisierung ein Stromausfall auftritt, schaltet sich das Gerät nicht mehr ein oder kann nicht mehr eingeschaltet werden).

Da Candy TV ein Produkt mit drahtloser Signalübertragung ist, besteht die Möglichkeit, dass Fernsehsender oder DAB+/FM an Orten mit schwachem Signal nicht gut empfangen und wiedergegeben werden können.

## **Allgemeine Spezifikation**

- Frequenz:177.5MHz~866MHz
- Empfindlichkeit: ≤-83dBm
- Antennenimpedanz:50Ohm
- Video Decoder:MPEG-1/2/4, H.265, VC1:
- Audio Decoder:MPEG-1/2,MP3,AC-3,AAC-LC 5.1, WMA,HE-AAC V1/V2 2.0,RA8-LBR
- Akku-Kapazität: 2600mAh 11.1V
- Lebensdauer der Batterie: DTV/Musik/Video/DAB/FM bis zu 3,5 Stunden oder mehr bei Lautstärke ≤ 8
- Netzadapter: AC100~240V Eingang, DC12V 2A Ausgang
- Arbeitstemperatur: 0℃~+45℃

## **Anhang**

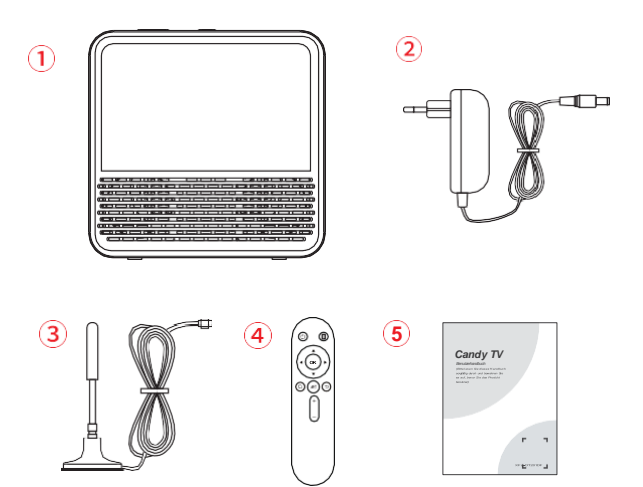

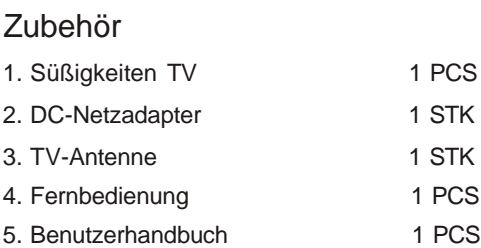

#### **Beschreibung des Produkts**

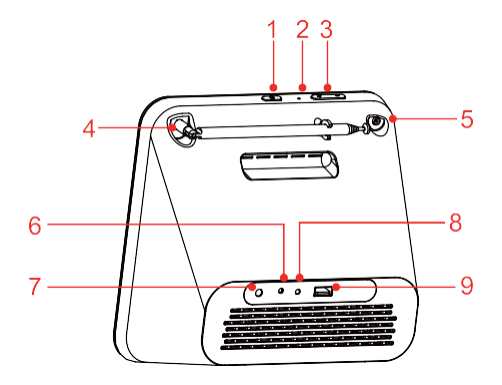

#### **1. Einschalttaste**

- Drücken Sie kurz die Netztaste, um das Gerät einzuschalten, warten Sie 5 Sekunden, um das LOGO anzuzeigen, und rufen Sie dann das Hauptmenü auf.
- Drücken Sie im eingeschalteten Zustand kurz auf die Einschalttaste, um den Bildschirmschoner zu aktivieren, und drücken Sie dann auf die Einschalttaste, um das Display wieder einzuschalten.
- Drücken und halten Sie die Taste für 3 Sekunden, um das Gerät auszuschalten.

#### **2. RESET-Taste**

- Verwenden Sie einen Stift, um die Reset-Taste zu drücken, um das Gerät zurückzusetzen.
- **3. Lautstärketaste**
	- Drücken Sie die Lautstärke +/- Taste, um die Lautstärke einzustellen
- **4. DAB/FM-Stabantenne**
- **5. Externe TV-Antenne**

#### **6. LED-Anzeige**

- Laden: LED-Leuchte leuchtet
- Aufladung abgeschlossen: LED-Leuchte AUS

#### **7. Stromanschluss des DC-Adapters**

● Stromeingang: DC 12V 2A

#### **8. Kopfhörerbuchse**

**9. USB-Schnittstelle**

#### **Beschreibung des Produkts**

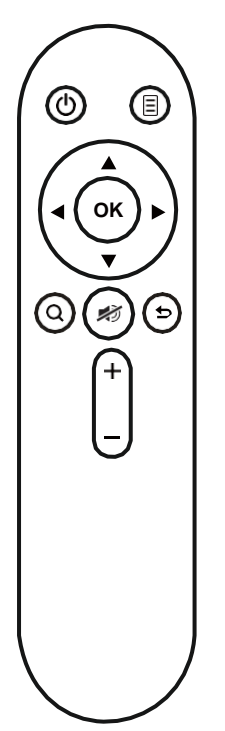

- $\bullet$  Bildschirm ein-/ausschalten
- **E** Funktion Menütaste
- Zurück zum vorherigen Menü
	- Abschnitt nach oben/unten bewegen
	- Beim Abspielen von DTV/Video/ Musik wird die Lautstärke mit der +/-Taste eingestellt, im Funktionsmenü kann man sich nach links und rechts bewegen und auswählen.
- OK-Bestätigungstaste **OK**
- Q DTV-Suchtaste
- **Stummschalttaste** 
	- Lautstärke+/-Taste

1. Nach dem Start wird die Einstellung Installationsanleitung angezeigt

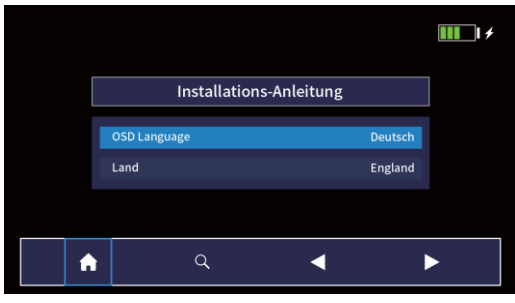

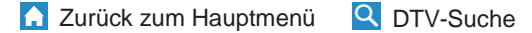

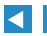

Parameter wählen

Wählen Sie zunächst die Systemsprache aus, klicken Sie dann auf die linke oder rechte Taste, um den entsprechenden nationalen Kanal auszuwählen, und klicken Sie auf die Schaltfläche Suchen, um nach Radiosendern zu suchen.

## **Starten**

2. DTV-Wiedergabeschnittstelle, klicken Sie auf die Schaltfläche Zurück zum Hauptmenü

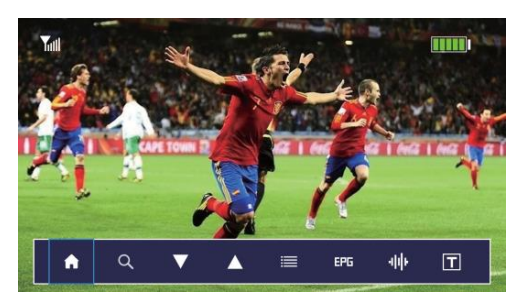

## **Hauptmenü**

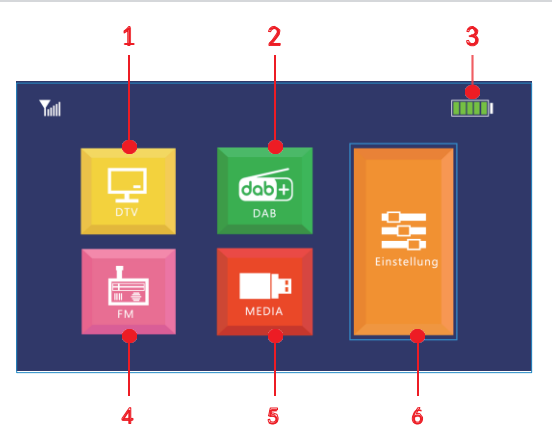

- 1. Digitale TV-Übertragung
- $2. DAB$
- 3. Akku-Anzeige:
- **THE Volle Ladung**
- **TILL** 14 Aufladen
	- 'n Der Akku ist schwach, bitte laden Sie ihn rechtzeitig auf
- $4. FM$
- 5. Multimedia (erfordert ein angeschlossenes USB-Gerät)
- 6. System-Einstellung

1. Klicken Sie auf der DTV-Wiedergabeschnittstelle auf den Bildschirm, und das Menü wird automatisch am unteren Rand des Geräts eingeblendet.

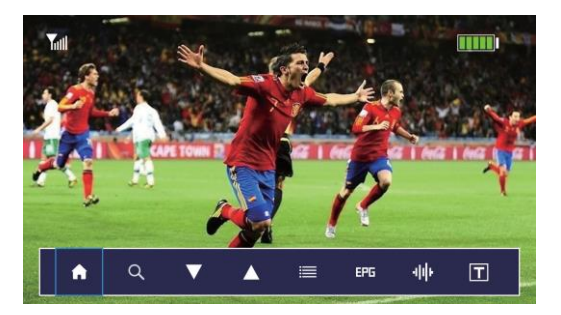

- 
- **Zurück zum Hauptmenü**
- **Q** Suche Radio
- 
- Kanäle TV hin- und herschalten
- **TV-Liste/Radioliste anzeigen**
- EPG anzeigen (elektrischer Programmführer)
- **Audio Sprache**
- **T** Untertitel Sprache

## **DTV Interface**

2. klicken Sie Q auf die DTV-Suchschnittstelle, klicken Sie auf <
I Dum die Frequenz zu ändern, klicken Sie auf **v** um den

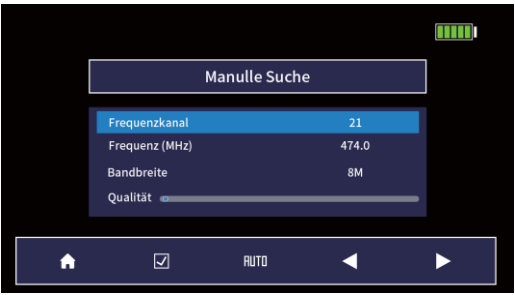

aktuellen Kanal abzuspielen, klicken Sie auf **FULD** um den Kanal automatisch zu suchen.

3. klicken Sie auf die TV-Listen-Schnittstelle.

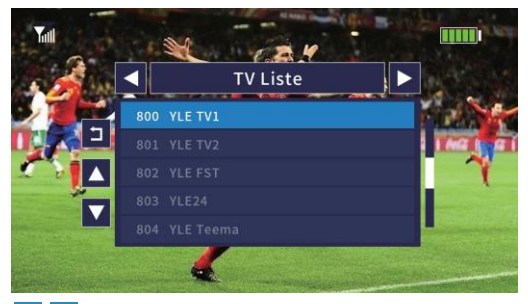

**TV-Liste und Radioliste Funktionsumschaltung** 

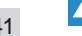

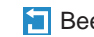

**Seite auf/ab** Beenden der TV-Liste

#### **DTV-Schnittstelle**

4. Klicken Sie auf EPG-Merfläche aufzurufen.

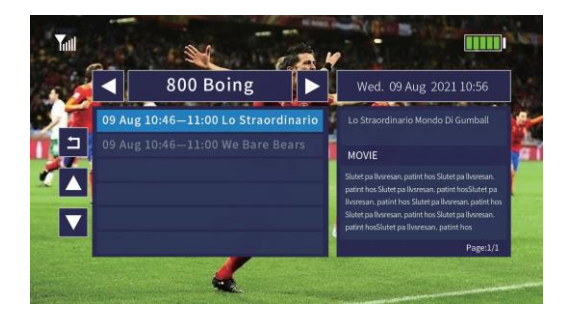

TV-Kanäle vorwärts/rückwärts wechseln

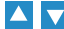

 $\blacksquare$  Nach oben/unten blättern

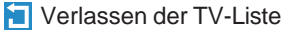

1. Klicken Sie im Hauptmenü auf DAB, um die DAB-Schnittstelle aufzurufen. Wenn Sie es zum ersten Mal benutzen, zeigt es an, dass es keinen DAB-Sender gibt, bitte klicken Sie auf , um zu suchen.

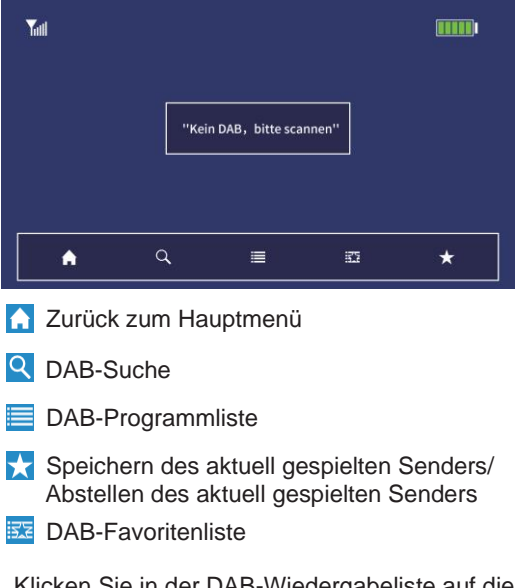

2. Klicken Sie in der DAB-Wiedergabeliste auf die Schaltfläche **von den aktuellen Sender als** Favorit zu speichern. Klicken Sie erneut, um ihn abzubrechen.

#### **DAB-Schnittstelle**

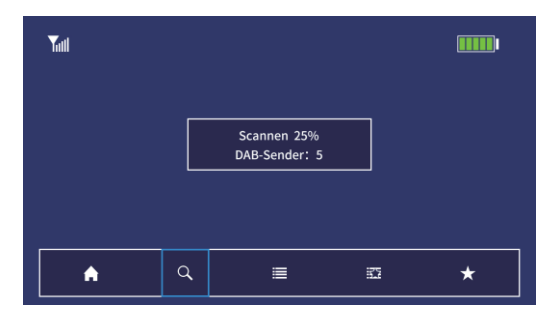

3. Klicken Sie in der DAB-Listenwiedergabeschnittstelle auf  $\frac{1}{2}$ , um in die Favoritenliste zu wechseln. (Wenn das aktuell wiedergegebene Programm nicht in der Favoritenliste gespeichert ist, wird automatisch das erste Programm in der Favoritenliste wiedergegeben. Wenn das aktuell wiedergegebene Programm gespeichert ist, wird die Wiedergabe fortgesetzt).

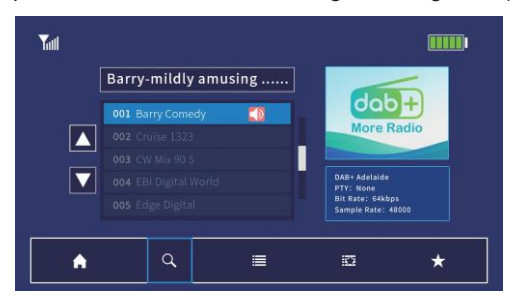

4. Klicken Sie in der DAB-Favoritenliste auf, um zur der DAB-Programmliste zurückzukehren.

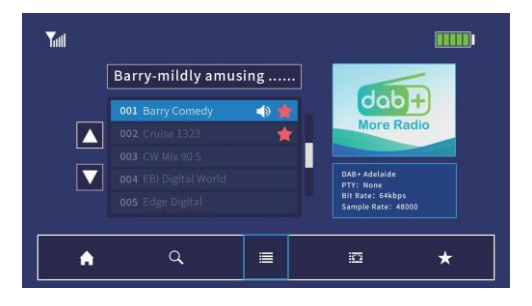

1. Klicken Sie auf der Hauptmenüoberfläche auf FM, um die FM-Schnittstelle aufzurufen.

①:Klicken Sie auf den aktuellen Programmkanal, um zu einem anderen zu wechseln, drücken Sie die Vorwärts-/Rückwärts-Taste, um zu anderen Frequenzen zu wechseln, und halten Sie sie gedrückt, um die Frequenzsuche fortzusetzen.

②:In der Favoritenliste können nur 6 Radiosender gespeichert werden. Drücken Sie lange auf einen dieser Sender, um ihn durch den aktuell gespielten Sender zu ersetzen.

**3:Klicken Sie auf die Vorwärts-/Rückwärts KIM** Taste für die automatische Suche, suchen Sie automatisch nach einem Sender mit klarem Signal und spielen Sie ihn ab, klicken Sie erneut, um den nächsten verfügbaren Radiosender zu suchen

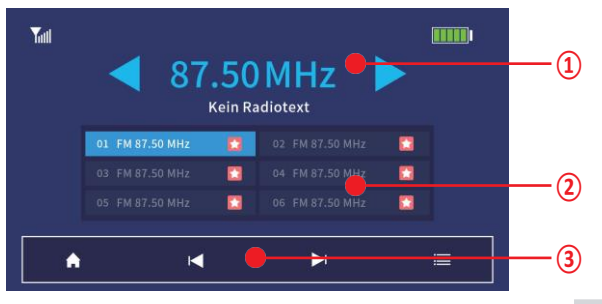

2. In der FM-Wiedergabeschnittstelle klicken Sie auf die FM-Listenschaltfläche um die FM-Programmlistenfunktion aufzurufen. Wenn keine FM vorhanden ist, wird "NO FM, Please SCAN" angezeigt.

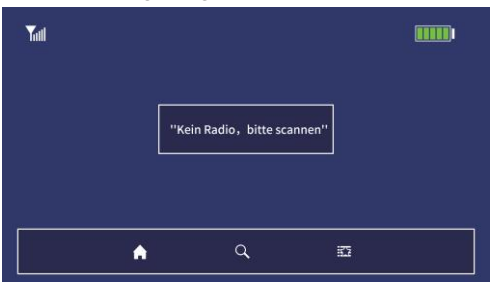

3. Klicken Sie in der FM-Wiedergabeschnittstelle auf die Schaltfläche "FM-Suche" Qum alle FM-Kanäle zu suchen und alle gesuchten Sender automatisch zur Liste unten hinzuzufügen.

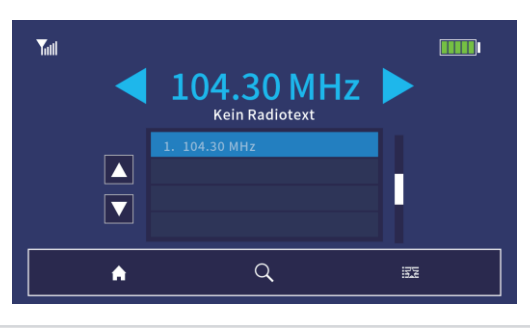

47

1. Klicken Sie auf MEDIA, um die Medienschnittstelle zu öffnen. Wenn "Kein USB-Gerät gefunden" angezeigt wird, bedeutet dies, dass das USB-Gerät nicht erkannt wird und nicht auf die nächste Schnittstelle zugreifen kann.

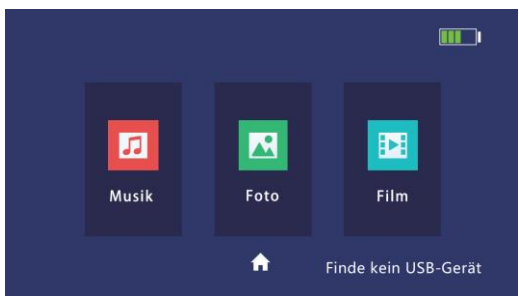

2. Wenn Sie die Musik-, Foto- oder Filmschnittstelle aufrufen, sind die Menüoptionen wie folgt:

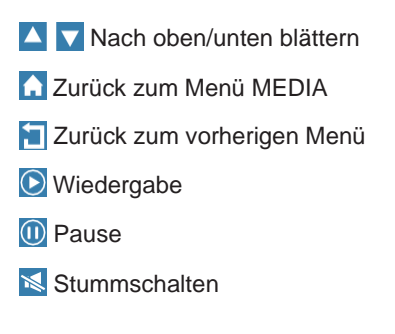

3. Musik-Player-Schnittstelle, klicken Sie um das Musik-Wiedergabelisten-Menü zu öffnen

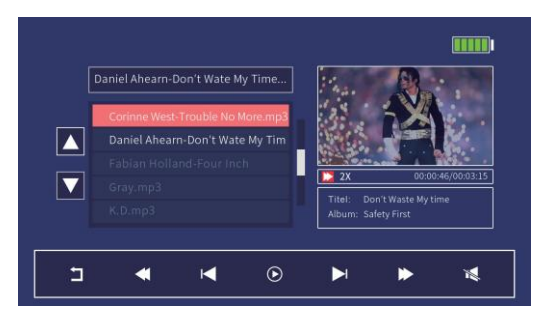

Zurück zum vorherigen Menü

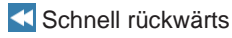

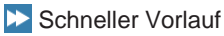

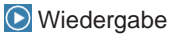

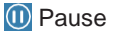

**K** Vorherige

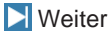

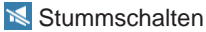

#### **Unterstützung des MEDIA-Musikformats:**

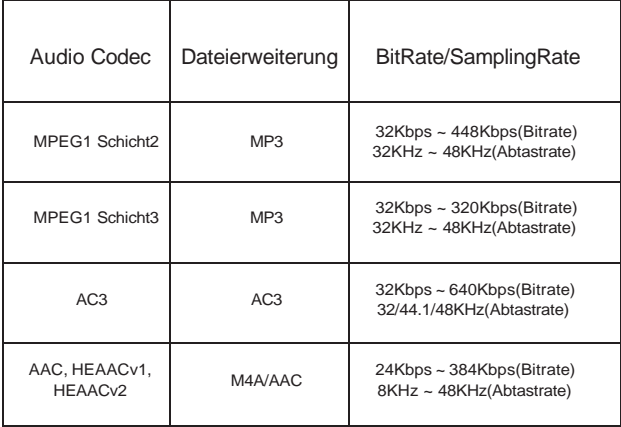

4. Bei der Vorschau eines Bildes auf der Vorschauoberfläche ,klicken Sie **auf automatisch alle Fotos in einer** Diashow anzeigen.

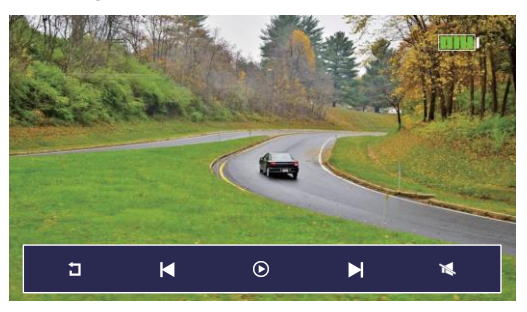

**Zurück zum vorherigen Menü Stummschalten** K Vorherige N Weiter **O** Abspielen **O** Pause

#### **Medienbildunterstützung Format:**

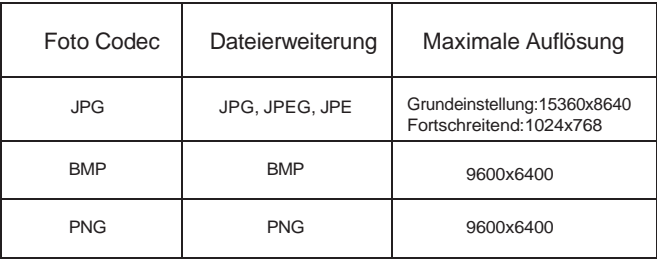

5. Wenn Sie ein Video in der Vorschau auf der Videowiedergabeoberfläche ansehen, klicken Sie auf den Bildschirm um den Vollbildmodus aufzurufen.

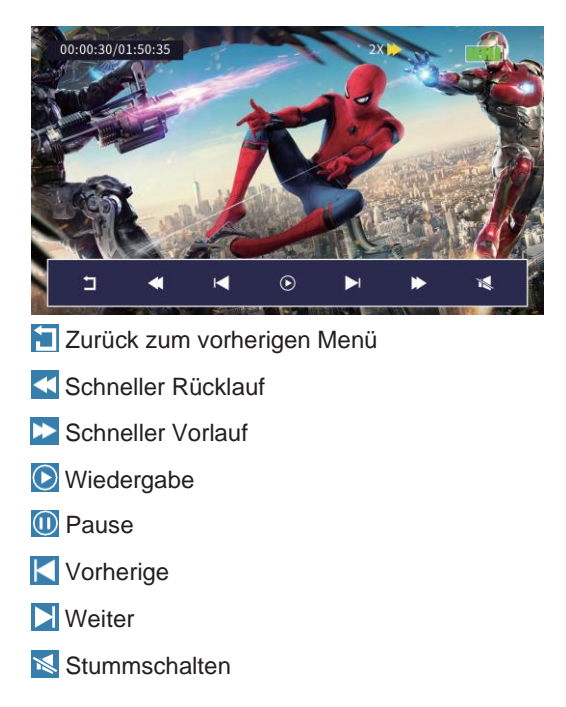

#### **Unterstützung des MEDIA-Videoformats:**

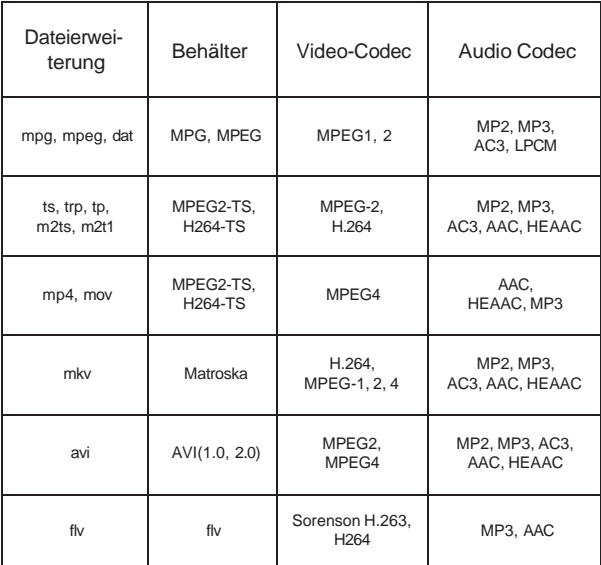

## **Einstellungsschnittstelle**

- 1.  **DTV-Programm-Einstellung**
- Klicken Sie auf Sortieren, um die Sortierreihenfolge der Senderliste auszuwählen.
- klicken Sie auf LCN, um auszuwä-hlen, ob der Modus EIN oder AUS ist.

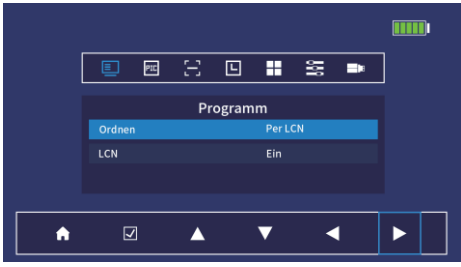

- **A**  $\blacktriangledown$  Untermenü nach oben und unten umschalten **Bestätigen Sie 6 Zurück zum Hauptmenü**
- **ZIP** Voreinstellungen
- 2. PIC Bild-Einstellung
- Bildformat wählt 7 Bildseitenverhältnisse aus;
- Auflösung wählt 8 verschiedene Auflösungen aus;
- TV-Format wählt NTSC und PAL aus.

## **SETTING Interface**

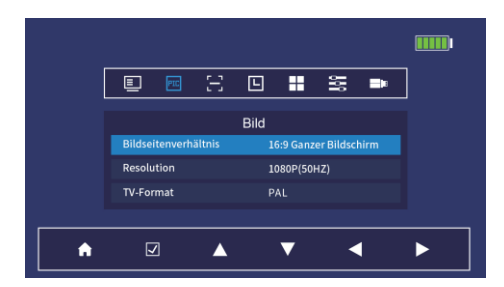

3. Einstellung der DTV-Kanalsuche

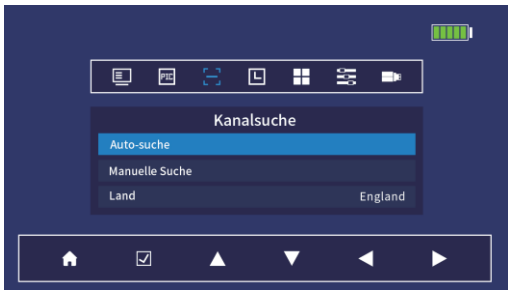

- Klicken Sie auf Automatische Suche, um die automatische DTV-Suchschnittstelle aufzurufen;
- Manuelle Suche, um die manuelle DTV-Suchschnittstelle aufzurufen, Sie können die entsprechende Frequenz für die Suche auswählen;
- klicken Sie auf **Land, klicken Sie auf die Taste zur** Auswahl des Landes, klicken Sie auf **V** Speichern.

## **SETTING Interface**

#### 4 . L DTV-Zeiteinstellung: Wenn die

Zeitverschiebung auf Auto eingestellt ist, verwendet das Gerät automatisch die Zeit- und Gebietsinformationen des lokalen Senders. Wenn die Zeitverschiebung auf manuell eingestellt ist, können Sie die Zeitzone manuell auswählen (Zeitzonen-Einstellbereich: GMT-12-GMT+12).

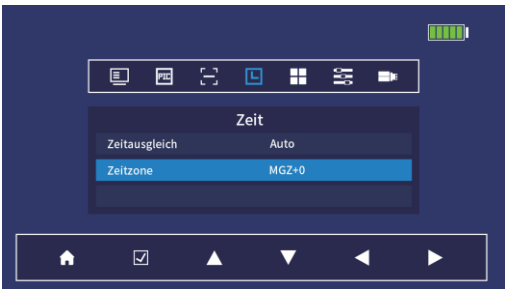

5. Einstellung der Sprachauswahl

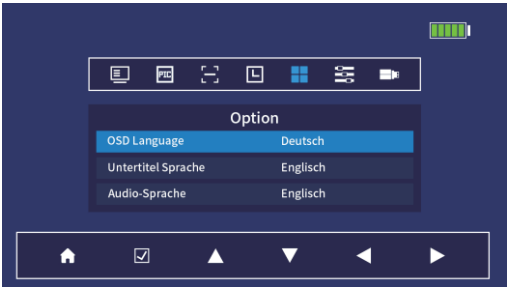

- KOSD-Sprache, klicken Sie auf **die Taste**, um die Systemsprache auszuwählen.
- Untertitel Sprache,Einstellung der DTV-Untertitelsprache.
- Audio Sprache, 26 Sprachen können ausgewählt werden, klicken Sie **zum Speichern.**

6. Menü Systemeinstellungen

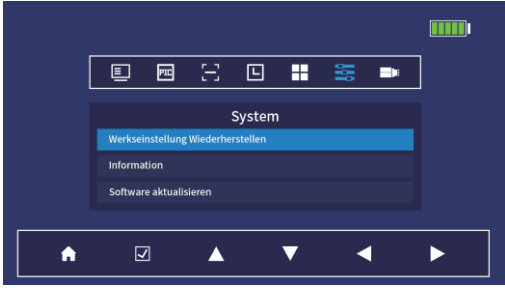

- Klicken Sie auf Werkseinstellungen wiederherstellen, um die Auswahl der Werkseinstellungen aufzurufen, und klicken Sie zur Bestätigung auf Ja oder Nein.
- Informationen: Zeigen Sie die Systeminformationen an. Software-Update: Kopieren Sie die von der offiziellen Website heruntergeladene Upgrade-Datei in das Stammverzeichnis des USB-Flash-Laufwerks, geben Sie System-Upgrade ein und es wird automatisch nach der System-Upgrade-Datei gesucht, klicken Sie auf den Dateinamen, um das Upgrade durchzuführen; geben Sie MCU-Upgrade ein, das System wird automatisch identifiziert und aktualisiert, bis Sie zum erfolgreichen Upgrade aufgefordert werden. Bitte schalten Sie das Gerät während des Upgrade-Prozesses nicht aus und führen Sie keine anderen Aktionen durch!

#### 7. **USB-Einstellung**

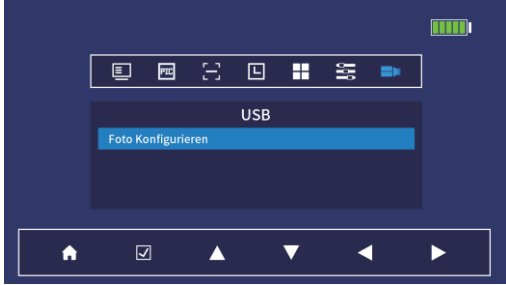

Untermenü Photo Configure :( Hinweis : Dieses Menü unterstützt keine Schnellauswahl durch Berührung, Sie müssen die Pfeiltasten in der unteren Menüleiste zur Auswahl verwenden.)

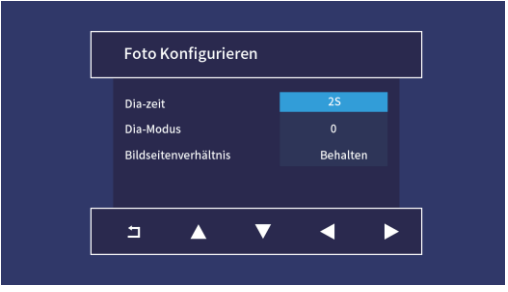

59